**MUI-AmigaE**

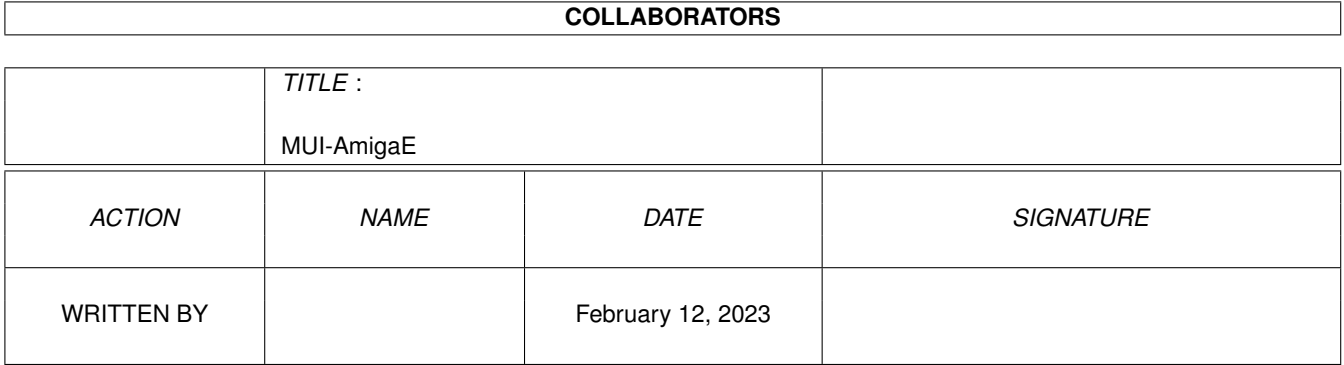

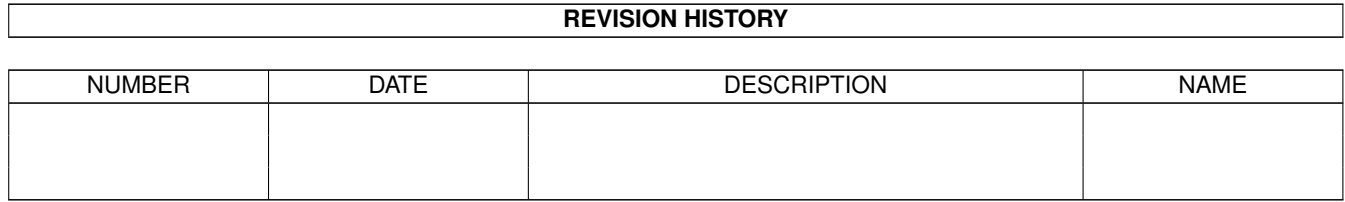

# **Contents**

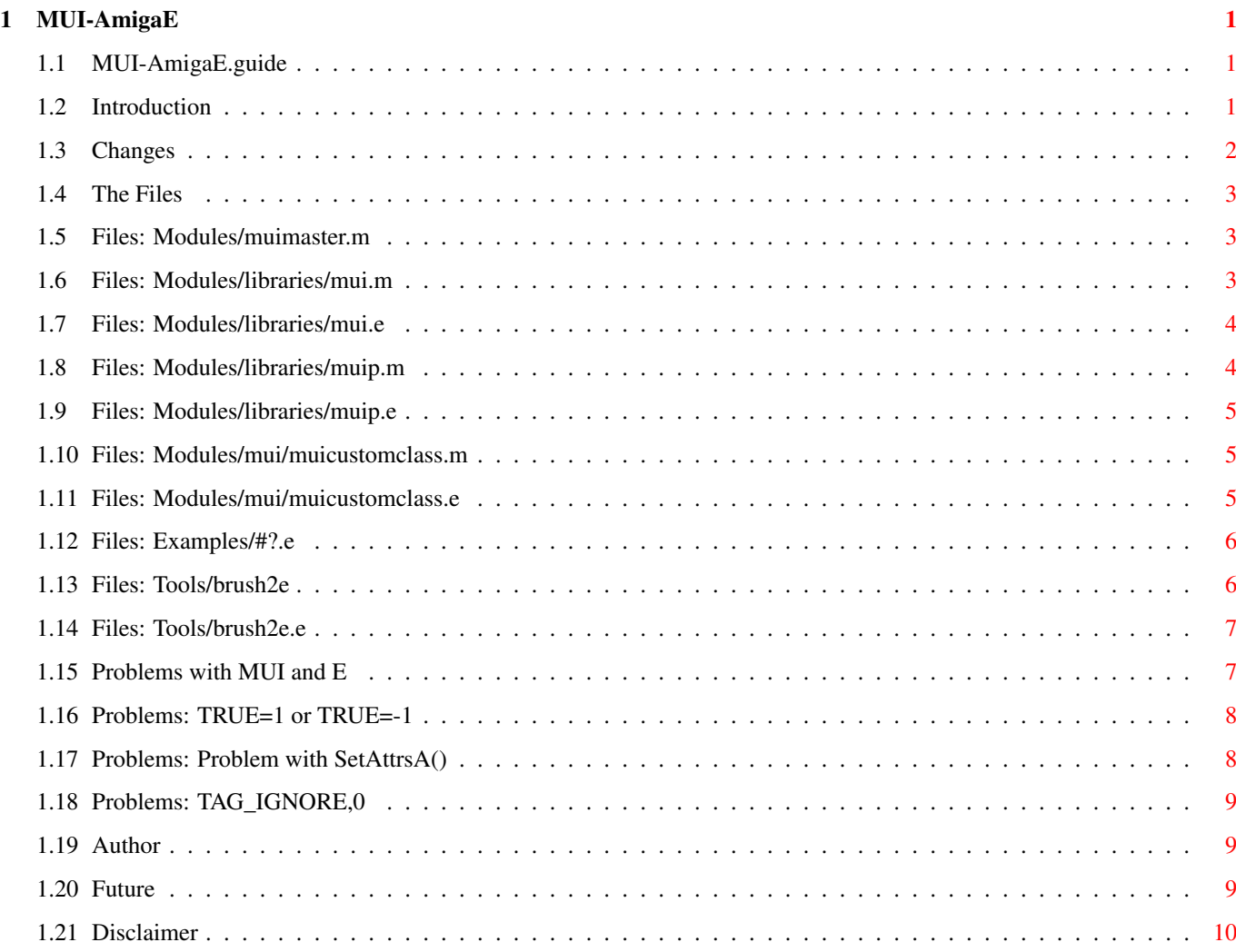

# <span id="page-3-0"></span>**Chapter 1**

# **MUI-AmigaE**

#### <span id="page-3-1"></span>**1.1 MUI-AmigaE.guide**

MUI 3.7 DEVELOPER FILES FOR AMIGA E ~~~~~~~~~~~~~~~~~~~~~~~~~~~~~~~~~~~ Introduction First words. Changes What's new ? Files Description of the files. Problems Problems with MUI and AmigaE. Future New MUI -> new files ? Author My address. Disclaimer No warranty!

# <span id="page-3-2"></span>**1.2 Introduction**

 $~\sim~\sim~\sim~\sim~\sim~\sim~\sim~\sim~\sim~\sim~$ 

Introduction

This archiv contains all files which are needed to write MUI-programs

in E, and some additional information.

If you use this files, please send me a postcard or an email. I'd like to know, how many people are using this files!

And if you have any questions about MUI-programming with E, just send me an email and I'll try to help you.

#### <span id="page-4-0"></span>**1.3 Changes**

CHANGES  $\sim$   $\sim$   $\sim$   $\sim$   $\sim$   $\sim$ Changes since "mui36dev-E.lha": - MUI 3.6 to MUI 3.7 update. Changes since "mui33Edev.lha": - MUI 3.3 to MUI 3.6 update. - Some more example-sources (thanks to Klaus Becker) - The set () and nnset () macros in mui.m are now PROCs. Read here to see why. - Moved muicustomclass.m from "Modules/tools/" to "Modules/mui/". Changes since "mui32Edev.lha": - Little MUI 3.2 to MUI 3.3 update. - Some more example-sources (thanks to Sven Steiniger) Changes since "mui31Edev.lha": - MUI 3.1 to MUI 3.2 update. - New brush2e tool. Changes since the files from the mui31dev.lha-archive: - Complete and already compiled modules. - New module muicustomclass.m . - New example-source "Class1.e". Changes since "mui23Edev.lha": - E versions <3.1a are no longer supported to keep the total size of this Amiga-E files reasonable. If you still use E v2.1b than update now or use "mui23Edev.lha".

#### <span id="page-5-0"></span>**1.4 The Files**

 $\sim\sim\sim\sim\sim\sim\sim\sim$ 

THE FILES

Modules/

```
muimaster.m
Modules/libraries/
mui.m
mui.e
muip.m
muip.e
Modules/mui/
muicustomclass.m
muicustomclass.e
Examples/
example-sources
 Tools/
brush2e
```

```
brush2e.e
```
#### <span id="page-5-1"></span>**1.5 Files: Modules/muimaster.m**

"Modules/muimaster.m" ~~~~~~~~~~~~~~~~~~~~~

This file defines the functions of the muimaster.library. Copy it to EMODULES: and to use it write in your source:

MODULE 'muimaster'

### <span id="page-5-2"></span>**1.6 Files: Modules/libraries/mui.m**

~~~~~~~~~~~~~~~~~~~~~~~~~

"Modules/libraries/mui.m"

This module contains a complete translation of the original C mui.h file with only one exception: The muip\_... OBJECTs are moved to the file

Modules/libraries/muip.m

The #defines (and CONSTs) are written exactly the same way as in the mui.h file (with one exception: The macro String() is renamed to StringMUI() to avoid conflicts with the E function String()). The identifiers of the OBJECTs are all written totaly lowercase!!

Copy this file to "EMODULES:libraries/mui.m". To use it in your source write:

MODULE 'libraries/mui'

.

Don't forget to add "OPT PREPROCESS" to your source, if you want to use the macros!

See also:

Modules/libraries/mui.e and Modules/libraries/muip.m

### <span id="page-6-0"></span>**1.7 Files: Modules/libraries/mui.e**

"Modules/libraries/mui.e" ~~~~~~~~~~~~~~~~~~~~~~~~~

```
This is the source-file of
                mui.m
                . Use it to find out what the macros
do and maybe read the comments.
```
#### <span id="page-6-1"></span>**1.8 Files: Modules/libraries/muip.m**

```
"Modules/libraries/muip.m"
~~~~~~~~~~~~~~~~~~~~~~~~~~
```
This module contains all the MUIP\_...-structs of the original C mui.h file as OBJECT's. I think, this OBJECT's are not very usefull in E, that's why I didn't include them in the first releases. But to have a complete AmigaE-MUI-interface...(and to use customclasses...)

Copy this module to "EMODULES:libraries/muip.m". To use this module, write in your source:

MODULE 'libraries/muip.m'

See also: Modules/libraries/muip.e and "Examples/Class1.e"

#### <span id="page-7-0"></span>**1.9 Files: Modules/libraries/muip.e**

```
"Modules/libraries/muip.e"
    ~~~~~~~~~~~~~~~~~~~~~~~~
This is the source-file of
             muip.m
             .
```
#### <span id="page-7-1"></span>**1.10 Files: Modules/mui/muicustomclass.m**

"Modules/mui/muicustomclass.m" ~~~~~~~~~~~~~~~~~~~~~~~~~~~

If you want to use custom-classes in you programms - and the new philosophy of MUI-programming is, to use as many custom-classes as possible (have a look at the comments of psi.c !) - you'll get a problem.

The dispatcher-function of the custom-class is called as a hookfunktion. Normally you would use the installhook()-function from the installhook-module to install the hook-structure of a hook-function.

But with custom-classes, MUI will install the hook-structure for you and uses the userdata-field of this structure (which is normally used by installhook to store the contents of A4) itself. So you can't use installhook() with a custom-class-dispatcher.

To solve this problem, I wrote the "muicustomclass.m"-module. It contains a function called eMui\_CreateCustomClass(), which should be used as a replacement for the original Mui\_CreateCustomClass()-function. Have a look at the source of this module and at some of the example-

sources

to see, how to use it and how it works.

Note: The userdata-filed of the iclass-structure your dispatcher gets, is used by this module to point to some important data. But the first LONG of this data is unused and could be used as a new userdata-field. Simply write 'iclass.userdata[]' instead of 'iclass.userdata'.

See also:

muicustomclass.e

#### <span id="page-7-2"></span>**1.11 Files: Modules/mui/muicustomclass.e**

.

"Modules/mui/muicustomclass.e" ~~~~~~~~~~~~~~~~~~~~~~~~~~~~~~~

```
This is the source of
                muicustomclass.m
                . Have a look at the comments
to see, whats going on exactly.
   See also the
                 example-sources
```
# <span id="page-8-0"></span>**1.12 Files: Examples/#?.e**

"Example-sources" ~~~~~~~~~~~~~~~~~

The "Examples"-directory contains some example-sources. They are all translations of original C-sources which came with the original MUIdevelloper-archiv.

file: written/translated by: ~~~~~ ~~~~~~~~~~~~~~~~~~~~~~

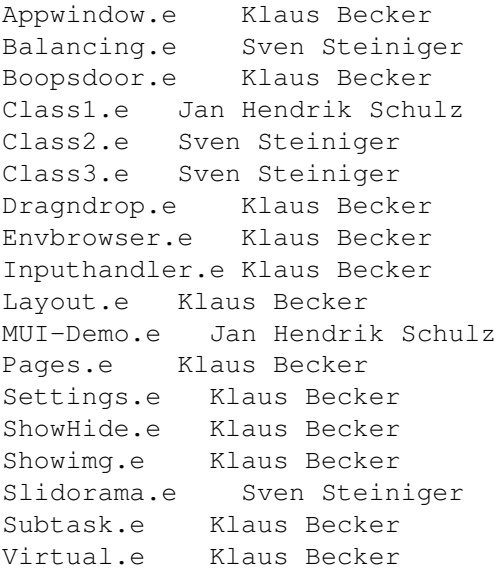

#### <span id="page-8-1"></span>**1.13 Files: Tools/brush2e**

~~~~~~~~~~~~~~~

"Tools/brush2e"

This little tool is based on "brush2c" which came with MUI. Use brush2e if you need a Bodychunk-object. With brush2e you could build an emodule from an IFF-brush.

Usage: brush2e ILBMFILE/A, EMODSRC/A, NOHEADER/S

ILBMFILE = The IFF-brush EMODSRC = The name of the emodule-source that will be created. NOHEADER = Don't create the imgXxxHeader() PROC (see later). The created emodule contains the following CONSTs and PROCs: (The XXX or Xxx is the name of the brush-file without path and extensions) CONST: IMG\_XXX\_WIDTH IMG\_XXX\_HEIGHT IMG\_XXX\_DEPTH IMG\_XXX\_COMPRESSION IMG\_XXX\_MASKING PROC: imgXxxBody() - Returns a pointer to the BODY-datas imgXxxColors() - Returns a pointer to the colors (CMAP-chunk) imgXxxHeader() - Returns a bitmapheader-OBJECT. As this PROC is normaly not needed, you could tell brush2e to not create it (with NOHEADER). imgXxxObject() - This PROC creates a new MUI-Bodychunk-object by using the above PROCs and CONSTs. See also:

brush2e.e

#### <span id="page-9-0"></span>**1.14 Files: Tools/brush2e.e**

~~~~~~~~~~~~~~~~~

"Tools/brush2e.e"

This is the source of brush2e . It is based on the brush2c-source that came with MUI, but brush2e is much more powerfull.

See also:

brush2e

#### <span id="page-9-1"></span>**1.15 Problems with MUI and E**

PROBLEMS WITH MUI AND E ~~~~~~~~~~~~~~~~~~~~~~~ MUI\_TRUE Why a CONST MUI\_TRUE? SetAttrsA() Problems with set() TAG\_IGNORE

Why "TAG IGNORE, 0, " in some macros?

See also

muicustomclass.m to avoid problems with custom-classes!

#### <span id="page-10-0"></span>**1.16 Problems: TRUE=1 or TRUE=-1**

TRUE=1 or TRUE=-1 ~~~~~~~~~~~~~~~~~

In C TRUE has the value 1 but in E TRUE has the value -1. That can cause problems, therefore a CONST "MUI\_TRUE" with value 1 is defined in

```
Modules/libraries/mui.m
                . Use this one instead of TRUE whenever you want
to give TRUE to MUI. See
                 example-sources
                .
```
#### <span id="page-10-1"></span>**1.17 Problems: Problem with SetAttrsA()**

Problem with SetAttrsA() ~~~~~~~~~~~~~~~~~~~~~~~~

Whenever you try to set an attribut to the value it allready has, MUI overwrites this attribut in the taglist with TAG\_IGNORE to make shure that notify-class don't react on it. This is nessesary to prevent endlessnotification-loops.

As long as you are a C programmer and use SetAttr() that is no problem, because MUI then changes only a \*copy\* of the original datas of the SetAttrs()-call. But if you use SetAttrsA(), as we must do because SetAttrs() is a function of amiga.lib, it is a problem!

You only give a PTR to the original-datas with SetAttrsA() and now MUI changes this \*original\* datas. If you then uses this datas again at the next execution of the same SetAttrsA()-call, the datas are still changed and nothing (TAG\_IGNORE) will happen :-(

One possible way to avoid this problem is, to make the attribut a nonconstant data. Instead of

SetAttrsA(obj, [ MUIA\_..., value, ..., TAG\_DONE])

write

SetAttrsA(obj, [Eval('(MUIA\_...)), value, ..., TAG\_DONE])  $\sim\sim\sim\sim\sim\sim$   $\sim\sim$ Now everytime this SetAttrsA()-call is executed, the attribute is again "evaluated" and stored in the list.

To avoid the SetAttrsA()-problem the macros set() (and nnset()) in the file

Modules/libraries/mui.m where defined like this:

#define set(obj,attr,value) SetAttrsA(obj,[Eval('(attr)),value,TAG\_DONE])

But, unfortunately, MUI (since MUI 3.0 ?) changes the "value" in some cases too. (Thanks to Sven Steiniger for telling me this!) One possible solution to avoid this problem, is to use the Eval()-trick on the value too, but a better way (faster and \*much\* smaller) is to use a PROC for set() and nnset(). So I changed these macros in Modules/libraries/mui.m

into PROCs.

#### <span id="page-11-0"></span>**1.18 Problems: TAG\_IGNORE,0**

TAG\_IGNORE,0

 $\sim$  ~~~~~~~~~~

Some of the macros in Modules/libraries/mui.e are ending with

"[TAG\_IGNORE,0,". That seems to be superfluous but it is needed, because in AmigaE v2.1b if you want to split a statement over several lines, you can't end a line with "[" but with a comma. And with AmigaE v3.1 it's needed to allow the same use of the macros.

# <span id="page-11-1"></span>**1.19 Author**

AUTHOR  $\sim\sim\sim\sim\sim\sim$ 

Snail mail: Jan Hendrik Schulz Elsässer Str. 19 22049 Hamburg Germany

e-mail: schulz\_j@informatik.fh-hamburg.de or schulzjan@dame.shnet.org

#### <span id="page-11-2"></span>**1.20 Future**

FUTURE

 $\sim$   $\sim$   $\sim$   $\sim$   $\sim$ 

.

If there comes a new MUI release, I will create a new archive with AmigaE-files like this. You'll find it on Aminet in dev/mui.

If you have some ideas to make things better, please write me

#### <span id="page-12-0"></span>**1.21 Disclaimer**

DISCLAIMER ~~~~~~~~~~

This files are provided "AS IS" without warrenty of any kind, expressed or implied! I'm NOT liable to you for damages or problems, including any general, special, incidental or consequential damages or problems arising out of the use or inhability to use of the files. Including but not limited to loss of data or data being rendered inaccurate or losses sustained by you or third parties or a failure of a program build with this files.

(I hope you know what I want to say! My english is not good enough to write such legal stuff!)